# Porting CESM 1.2.2

#### *Jim Edwards CESM Software Engineering Group*

# Note:

Porting CESM can be a difficult task which may require knowledge of the UNIX operating system, building code with gmake and cmake, scripting with csh, perl and python and submitting and running MPI jobs.

# Machine Prerequisites

## → Required:

- UNIX style operating system
- csh, sh and perl (with XML:libXML)
- ◆ subversion client
- Fortran and C compilers (F2003 compliant)
- **MPI**
- **NetCDF**
- **GNU** make
- **Cmake**

# Machine Prerequisites (cont)

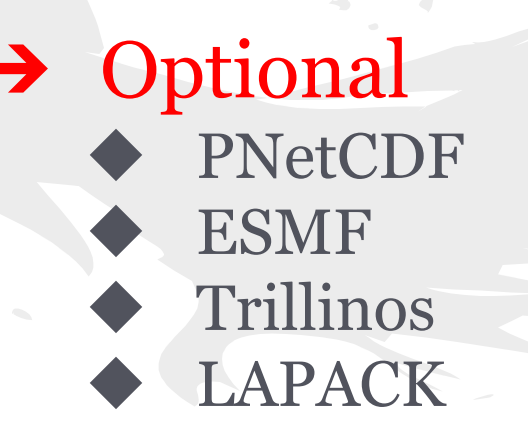

#### Two approaches to porting:

1. Find a CESM supported machine similar to your own and copy the configuration to your new machine definition. (works very well for Cray systems)

(see http://www.cesm.ucar.edu/models/cesm1.2/cesm/doc/modelnl/machines.html)

2. Create a case using userdefined as the machine name. Get it working then create the new machine definition.

#### Creating a userdefined case

./create\_newcase -case port1 -res f19\_g16 -mach userdefined -compset X

cd port1 ./cesm\_setup

### Important Files for Porting:

# scripts/ccsm\_utils/Machines

- config\_machines.xml => env\_build.xml, env\_run.xml
- $config\_complex.xml$  => Macros
- $\circ$  config\_pes.xml => env\_mach\_pes.xml
- env\_mach\_specific.*{machine}* => env\_mach\_specific
- mkbatch.*{machine}* => Tools/mkbatch.*{machine}*
- *● All files in red are in \$CASEROOT*

#### config\_machines.xml

<machine MACH="userdefined">

<DESC>User Defined Machine</DESC> <!-- can be anything -->

 <OS>USERDEFINED\_required\_macros</OS> <!-- LINUX,Darwin,CNL,AIX,BGL,BGP,BGQ --> <COMPILERS>intel,ibm,pgi,pathscale,gnu,cray,lahey</COMPILERS> <!-- intel,ibm,pgi,gnu,cray,nag --> <MPILIBS>openmpi,mpich,mpt,mpt,ibm,mpi-serial</MPILIBS> <!-- openmpi, mpich, ibm, mpi-serial --> <RUNDIR>USERDEFINED\_required\_build</RUNDIR> <!-- complete path to the run directory --> <EXEROOT>USERDEFINED\_required\_build</EXEROOT> <!-- complete path to the build directory --> <DIN\_LOC\_ROOT>USERDEFINED\_required\_build</DIN\_LOC\_ROOT> <!-- complete path to the inputdata dir --> <DIN\_LOC\_ROOT\_CLMFORC>USERDEFINED\_optional\_build</DIN\_LOC\_ROOT\_CLMFORC> <DOUT\_S>FALSE</DOUT\_S> <!-- logical for short term archiving --> <DOUT\_S\_ROOT>USERDEFINED\_optional\_run</DOUT\_S\_ROOT> <!-- complete path to a short term archiving dir --> <DOUT\_L\_MSROOT>USERDEFINED\_optional\_run</DOUT\_L\_MSROOT> <!-- complete path to a long term archiving directory --> <CCSM\_BASELINE>USERDEFINED\_optional\_run</CCSM\_BASELINE><!--where the cesm testing scripts write and read baseline results --> <CCSM\_CPRNC>USERDEFINED\_optional\_test</CCSM\_CPRNC> <!-- path to the cprnc tool used to compare netcdf history files in testing --> <BATCHQUERY>USERDEFINED\_optional\_run</BATCHQUERY> <BATCHSUBMIT>USERDEFINED\_optional\_run</BATCHSUBMIT> <SUPPORTED\_BY>USERDEFINED\_optional</SUPPORTED\_BY> <GMAKE\_J>1</GMAKE\_J>

 <MAX\_TASKS\_PER\_NODE>USERDEFINED\_required\_build</MAX\_TASKS\_PER\_NODE> </machine>

## Run cesm\_setup on userdefined

ERROR: must set xml variable OS to generate Macros file ERROR: must set xml variable NTASKS\_CPL to build the model ERROR: must set xml variable NTASKS\_ROF to build the model ERROR: must set xml variable NTASKS\_ICE to build the model ERROR: must set xml variable CESMSCRATCHROOT to build the model ERROR: must set xml variable NTASKS\_WAV to build the model ERROR: must set xml variable MPILIB to build the model ERROR: must set xml variable NTASKS\_OCN to build the model ERROR: must set xml variable NTASKS\_GLC to build the model ERROR: must set xml variable RUNDIR to build the model ERROR: must set xml variable DIN\_LOC\_ROOT to build the model ERROR: must set xml variable COMPILER to build the model ERROR: must set xml variable EXEROOT to build the model ERROR: must set xml variable MAX\_TASKS\_PER\_NODE to build the model ERROR: must set xml variable NTASKS\_LND to build the model ERROR: must set xml variable NTASKS\_ATM to build the model Correct above and issue cesm\_setup again

### How do you resolve this? Use xmlchange to set variables correctly

./xmlchange OS=Linux ./xmlchange Compiler=nag ./xmlchange EXEROOT="\\$TMPDIR/\\$USER/\\$CASE/bld"

# What is the Macros file?

- Sets compiler and machine specific flags needed for building
- Generated from config\_compilers.xml
- Acts as an include file for gnu Makefile

#

# Makefile Macros generated from cesm1\_2\_2/scripts/ccsm\_utils/Machines/config\_compilers.xml using

# COMPILER=intel

# OS=Linux

# MACH=userdefined

CPPDEFS+= -DFORTRANUNDERSCORE -DNO\_R16 -DLinux -DCPRINTEL

```
SLIBS+=$(shell $(NETCDF_PATH)/bin/nc-config --flibs)
```
CFLAGS:= -O2 -fp-model precise

FFLAGS:= -fp-model source -convert big\_endian -assume byterecl -ftz -traceback -assume realloc\_lhs

ifeq (\$(DEBUG), TRUE)

FFLAGS += -O0 -g -check uninit -check bounds -check pointers -fpe0

endif

ifeq (\$(DEBUG), FALSE)

 $FFLAGS += -O2$ 

endif

ifeq (\$(compile\_threaded), true)

 $LDFLAGS += -openmp$ 

 $CFLAGS += -openmp$ 

 $FFLAGS += -openmp$ 

endif

#### What does config\_compilers.xml look like?

<compiler COMPILER="intel"> <!-- http://software.intel.com/en-us/articles/intel-composer-xe/ --> <ADD\_CPPDEFS> -DFORTRANUNDERSCORE -DNO\_R16</ADD\_CPPDEFS> <ADD\_CFLAGS compile\_threaded="true"> -openmp </ADD\_CFLAGS> <ADD\_FFLAGS compile\_threaded="true"> -openmp </ADD\_FFLAGS> <ADD\_LDFLAGS compile\_threaded="true"> -openmp </ADD\_LDFLAGS> <FREEFLAGS> -free </FREEFLAGS> <FIXEDFLAGS> -fixed -132 </FIXEDFLAGS> <ADD\_FFLAGS DEBUG="TRUE"> -O0 -g -check uninit -check bounds -check pointers -fpe0 </ADD\_FFLAGS> <ADD\_FFLAGS DEBUG="FALSE"> -O2 </ADD\_FFLAGS> <FFLAGS> -fp-model source -convert big\_endian -assume byterecl -ftz -traceback -assume realloc\_lhs </FFLAGS> <CFLAGS> -O2 -fp-model precise </CFLAGS> <FFLAGS\_NOOPT> -O0 </FFLAGS\_NOOPT> <FC\_AUTO\_R8> -r8 </FC\_AUTO\_R8> <SFC> ifort </SFC>  $<$ SCC $>$ icc $<$ /SCC $>$  <SCXX> icpc </SCXX> <MPIFC> mpif90 </MPIFC> <MPICC> mpicc </MPICC> <MPICXX> mpicxx </MPICXX> <CXX\_LINKER>FORTRAN</CXX\_LINKER> <CXX\_LDFLAGS> -cxxlib </CXX\_LDFLAGS> <SUPPORTS\_CXX>TRUE</SUPPORTS\_CXX> <HAS\_F2008\_CONTIGUOUS>TRUE</HAS\_F2008\_CONTIGUOUS> </compiler>

## more on config\_compilers.xml

<compiler MACH="goldbach"> <MPI\_LIB\_NAME MPILIB="openmpi"> mpi</MPI\_LIB\_NAME> <LAPACK\_LIBDIR> /usr/lib64 </LAPACK\_LIBDIR> <ADD\_SLIBS>\$(shell \$(NETCDF\_PATH)/bin/nf-config --flibs)</ADD\_SLIBS> </compiler>

<compiler COMPILER="intel" MACH="goldbach"> <ADD\_LDFLAGS> -Wl,-rpath,\$(NETCDF\_PATH)/lib </ADD\_LDFLAGS> <ADD\_LDFLAGS> -Wl,-rpath,\$(COMPILER\_PATH)/lib/intel64 </ADD\_LDFLAGS> </compiler>

#### mkbatch.{machine}

• Three sections (Phases)

- set\_batch creates the (PBS,LSF,COBAL) stanza of the run script
- set\_exe creates the job launch stanza of the run script
- set\_larch creates the Long Term archiving stanza of the run script
- Written in csh (migrating to perl in upcoming releases)

## Frequently encountered setup issues:

● Can't find or download inputdata ○ Invalid DIN\_LOC\_ROOT or no write permission ○ No svn access to data server **DO NOT DOWNLOAD all the inputdata! When properly configured the model will retrieve just what you need.** 

## Frequently encountered build issues:

● Can't find compiler(s) or MPI libraries ○ Build fails in MCT ● Can't find NetCDF or Cmake ○ Build fails in PIO

# Resources:

The Users Manual: http://www.cesm.ucar. edu/models/cesm1.2/cesm/doc/usersguide/ The bulletin board: <http://forum.cgd.ucar.edu>